# Chicago Career Pathways Partner Agency Career Connect User Guide

**August 22, 2019** 

## **Table of Contents**

(To advance to a section, hold the Ctrl key and click on the section heading.)

| Navigation & Dashboard       | 3  |
|------------------------------|----|
| Create a Work Item           | 6  |
| Search for a Work Item       | 10 |
| Updating Work Items          | 11 |
| Work Item Summary            | 12 |
| Events                       | 13 |
| Creating an Event            | 13 |
| Viewing Events               | 19 |
| Job Orders                   | 23 |
| Search Job Orders            | 23 |
| Refer Someone to a Job Order | 24 |
| Job Order Reports            | 27 |
| Career Connect Help          | 32 |

## Navigation & Dashboard

Welcome to Career Connect. Career Connect is an information management system that will assist in keeping track of referrals, interactions and events. Below you see a snapshot of how Career Connect looks after logging in using your assigned credentials.

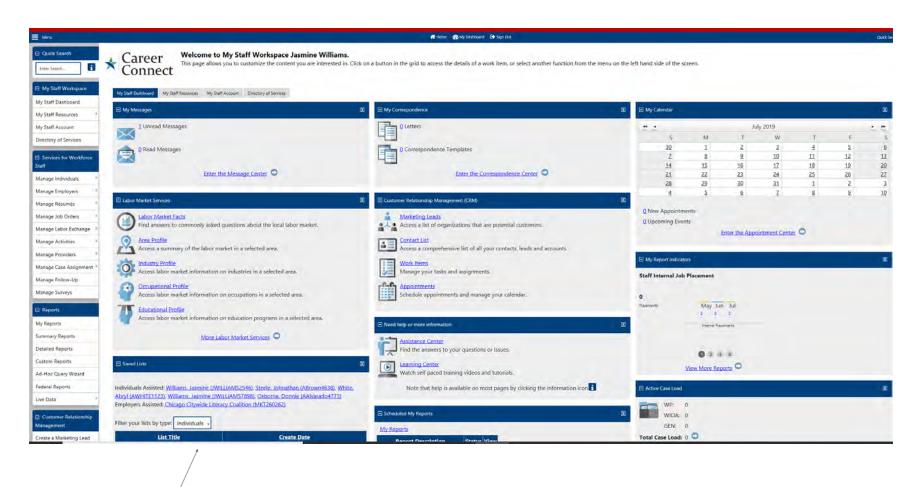

These boxes are called "widgets" and they are customizable. You can have as many or as few as you would like. You will mostly use the "Work Items" and "My Calendar". Customize your home dashboard by clicking the "X" in the corner of the widgets you want to remove.

Here is how your screen will look after you remove the widgets that are not relevant to you.

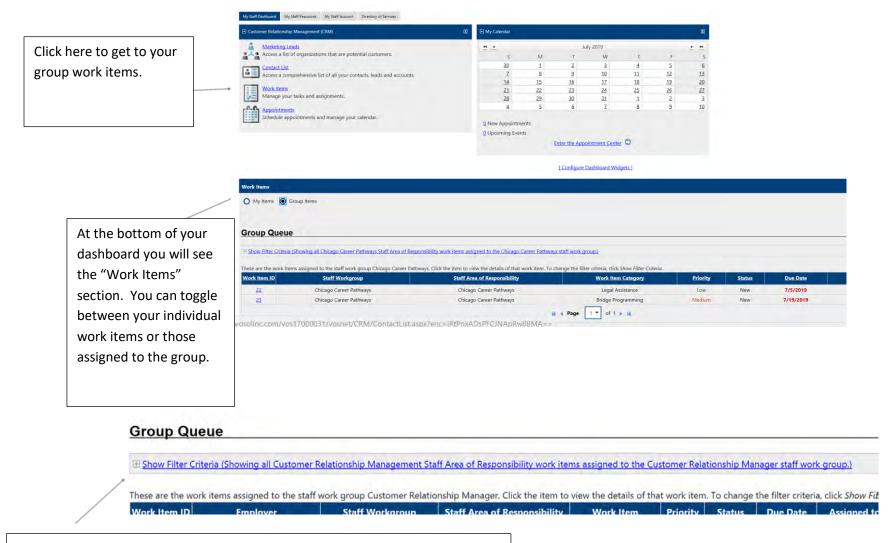

Anytime you see a plus (+) symbol, that indicates that there is an additional group, menu or item.

Click the (+) symbol to expand your menu. Here you should the "Chicago Career Pathways" option. There are several categories of Work Items. Here is the full list.

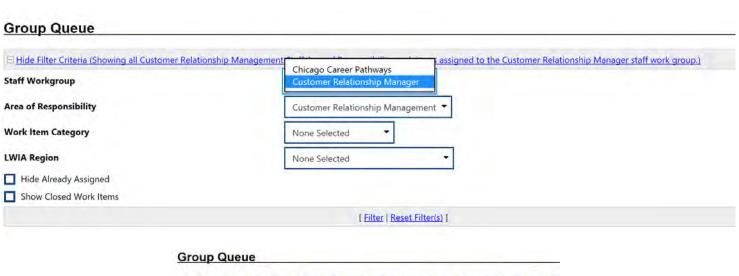

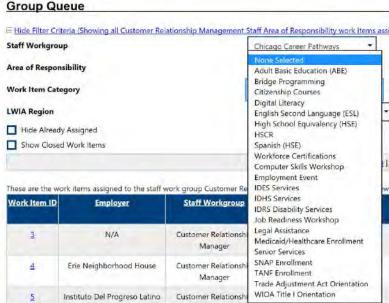

#### Create a Work Item

A work item is a task that staff must perform on behalf of a partner organization. The categories represent common tasks you would do for a customer. Work items can be assigned (and re-assigned) to staff, and can be prioritized based on the importance of the work item.

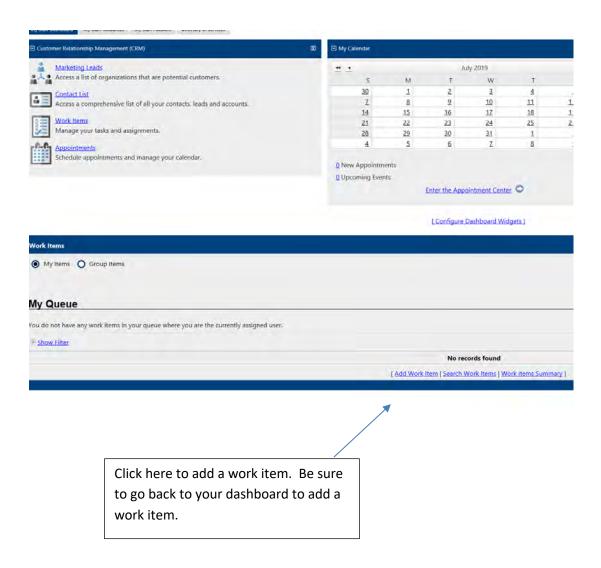

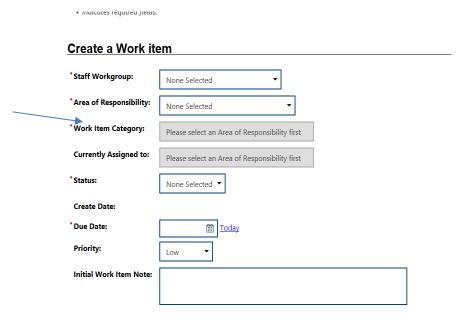

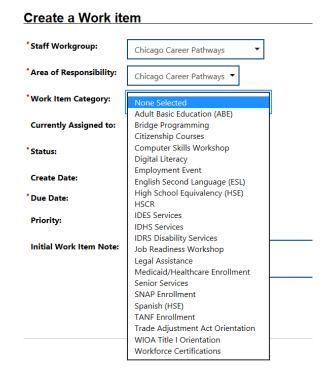

Here you should select the "Chicago Career Pathways" Staff Workgroup. The Area of Responsibility is also "Chicago Career Pathways".

The Work Item Category section will allow you to choose from the full menu of Career Pathway options. Change the Status, Due Date and Priority according to your item. You may also include a note.

See my completed work item here.

· maicules required fields.

## Create a Work item

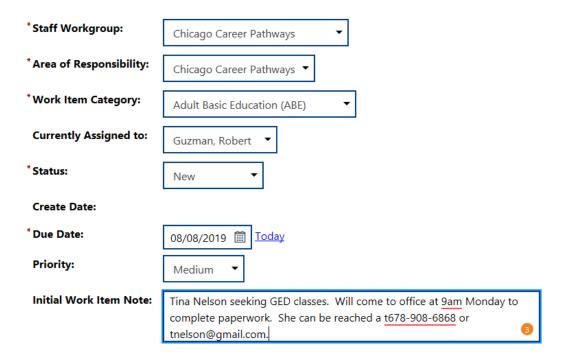

After you complete your Work Item, you will be returned to your Dashboard. You can see Work Items that you have assigned by using your CRM widget on your Dashboard. Below is a screenshot of the Widget where you view items assigned to you as well items you have assigned. Be sure to make that the "Chicago Career Pathways" group is showing.

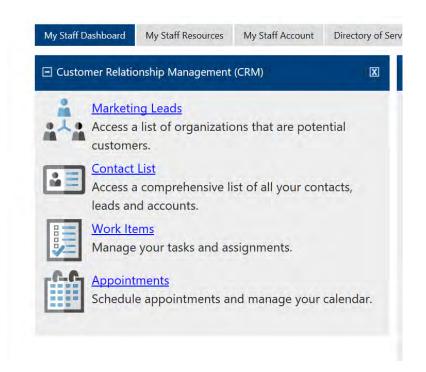

#### **Group Queue**

| ⊟ Hide Filter Criteria (Showing all Chicago Career Pathways Staff Area of Responsibility work items assigned to the Chicago Career Pathways staff work group.) |                           |  |  |  |  |  |  |  |
|----------------------------------------------------------------------------------------------------|---------------------------|--|--|--|--|--|--|--|
| Staff Workgroup                                                                                                    | Chicago Career Pathways ▼ |  |  |  |  |  |  |  |
| Area of Responsibility                                                                                                    | Chicago Career Pathways ▼ |  |  |  |  |  |  |  |
| Work Item Category                                                                                                    | None Selected ▼           |  |  |  |  |  |  |  |
| LWIA Region                                                                                                    | None Selected ▼           |  |  |  |  |  |  |  |
| ☐ Hide Already Assigned ☐ Show Closed Work Items                                                                                                    |                           |  |  |  |  |  |  |  |
| Show Closed Work Items                                                                                                    |                           |  |  |  |  |  |  |  |
| [ Filter   Reset Filter(s) ]                                                                                                    |                           |  |  |  |  |  |  |  |
|                                                                                                    |                           |  |  |  |  |  |  |  |

These are the work items assigned to the staff work group Chicago Career Pathways. Click the item to view the details of that work item. To change the filter criteria, click Show Filter Criteria.

|      | Work Item ID | Employer | Staff Workgroup         | Staff Area of Responsibility | Work Item Category          | Priority | <u>Status</u> | <u>Due Date</u> | Assigned to    | Action      |
|------|--------------|----------|-------------------------|------------------------------|-----------------------------|----------|---------------|-----------------|----------------|-------------|
|      | 22           | N/A      | Chicago Career Pathways | Chicago Career Pathways      | Legal Assistance            | Low      | New           | 7/5/2019        | Unassigned     | Edit Delete |
|      | <u>23</u>    | N/A      | Chicago Career Pathways | Chicago Career Pathways      | Bridge Programming          | Medium   | New           | 7/19/2019       | Guzman, Robert | Edit Delete |
| er F | <u>25</u>    | N/A      | Chicago Career Pathways | Chicago Career Pathways      | Adult Basic Education (ABE) | Medium   | New           | 8/8/2019        | Guzman, Robert | Edit Delete |

#### Search for a Work Item

You can also search for a Work Item by using your Work Item widget. At the bottom of the Widget, click "Search Work Items". Change the "Staff Workgroup" field to "Chicago Career Pathways" and then select your other search parameters. (Note that you can only search for one Work Item Category at a time.) Click "Search".

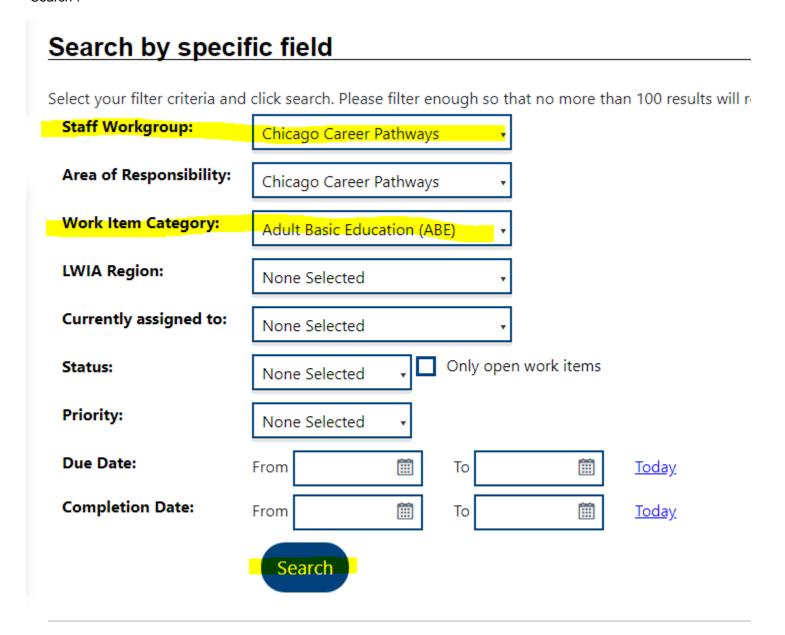

## **Updating Work Items**

Access your Work Items using the Dashboard Work Item widget. Click on either the "Work Item ID" or the "Edit" section of the Work Item you want to access. Once you open the Work Item, you can update the status and see and add notes.

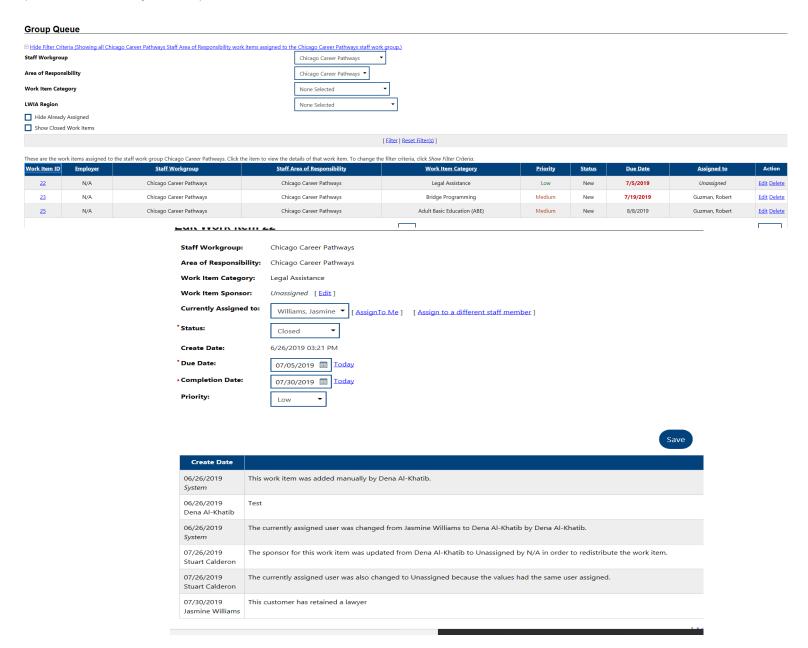

## Work Item Summary

The Work Item Summary can also be accessed using your Work Item widget. You can see a complete list of Work Items, including which ones are overdue.

| Work Item Category              | Total Open | Assigned to Staff | 5 Days Overdue | 10 Days Overdue | 15+ Days Overdue |
|---------------------------------|------------|-------------------|----------------|-----------------|------------------|
| dult Basic Education (ABE)      | 1          | 1                 | 0              | 0               | 0                |
| ridge Programming               | 1          | 1                 | 0              | 1               | 0                |
| itizenship Courses              | 0          | 0                 | 0              | 0               | 0                |
| omputer Skills Workshop         | 0          | 0                 | 0              | 0               | 0                |
| igital Literacy                 | 0          | 0                 | 0              | 0               | 0                |
| mployment Event                 | 0          | 0                 | 0              | 0               | Ö                |
| nglish Second Language (ESL)    | 0          | 0                 | 0              | O O             | 0                |
| igh School Equivalency (HSE)    | 0          | 0                 | 0              | 0               | 0                |
| SCR                             | 0          | 0                 | 0              | 0               | Ö                |
| DES Services                    | Ò          | 0                 | 0              | Ò               | 0                |
| DHS Services                    | 0          | 0                 | 0              | 0               | 0                |
| DRS Disability Services         | 0          | 0                 | 0              | 0               | 0                |
| ob Readiness Workshop           | 0          | 0                 | 0              | 0               | 0                |
| egal Assistance                 | 1          | 0                 | 0              | Ó               | 1                |
| fedicaid/Healthcare Enrollment  | 0          | 0                 | 0              | Ō               | Ö                |
| enior Services                  | 0          | 0                 | 0              | 0               | 0                |
| NAP Enrollment                  | 0          | 0                 | 0              | Ö               | 0                |
| panish (HSE)                    | 0          | 0                 | 0              | 0               | 0                |
| ANF Enrollment                  | Ö          | 0                 | 0              | 0               | Ö                |
| rade Adjustment Act Orientation | 0          | 0                 | 0              | Ó               | Ó                |
| /IOA Title   Orientation        | 0          | 0                 | 0              | 0               | 0                |
| Jorkforce Certifications        | 0          | 0                 | 0              | 0               | 0                |
| otal:                           | 3          | 2                 | 0              | 1               | 1                |

#### **Events**

#### Overview

This procedure provides guidance on how to create an event. The event calendar can be viewed by everyone who has access to Career Connect.

## Creating an Event

1) Go to Manage Activities > Events to bring up the Events Calendar

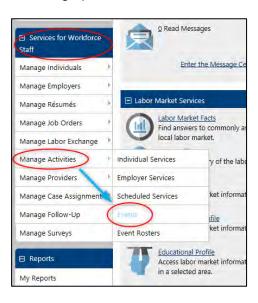

2) Scroll to the bottom of the calendar & click "Add Event"

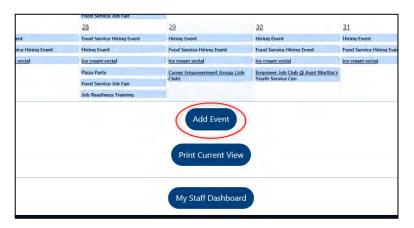

- 3) Select an Event Category. Pick the "Event Category" that you want to use for your event. Current options are:
  - Workshop/Training
  - Job Fair
  - Meetings
  - Rapid Response
  - Orientation
  - Employer Recruitment Event
  - Other Events: Allows staff to specify

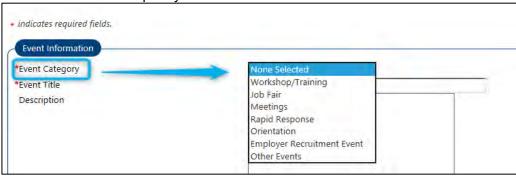

4) Type in an Event Title. You use a standardized event title for all Pre-Screening Events (e.g. "Hospitality Hires Pre-Screening at LOCATION NAME")

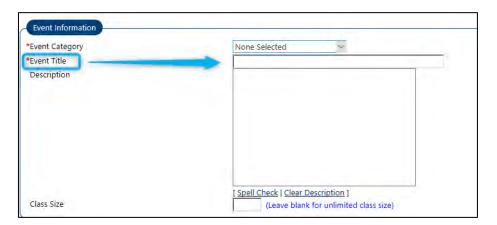

5) Add an event Description. Provide a description of your event (e.g. "recruiting truck drivers for out of state deliveries must have appropriate license")

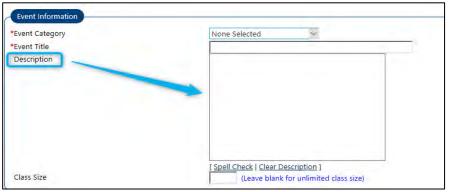

6) Enter the maximum "Class Size" if there is a limit to how many people can attend. The class size will allow you to limit how many people can register for the event.

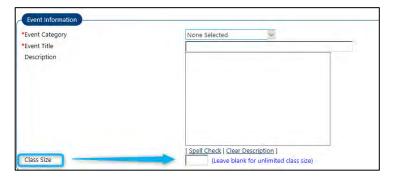

7) Complete the "Schedule" information as appropriate. You'll need to create at least one pre-screening event for each pre-screening location.

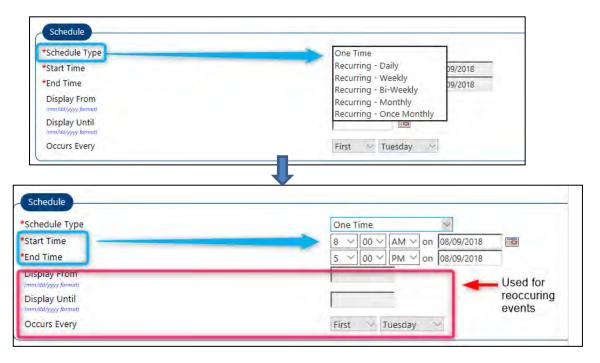

8) Select the Office responsible for the pre-screening event by selecting it from the list and clicking the "down arrow" to add it to the selection box.

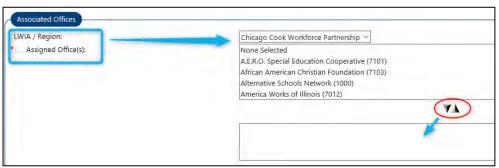

9) Complete the Event Location information as applicable.

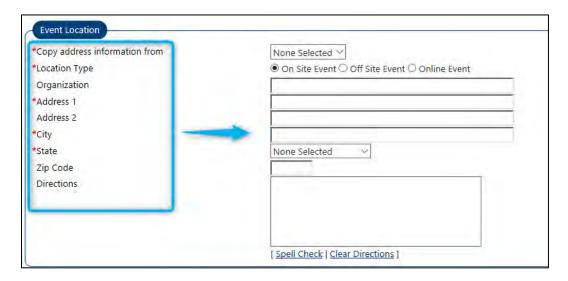

10) Select an event Moderator and input moderator contact information.

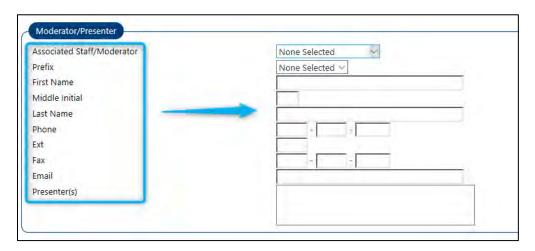

#### 11) In the "Calendar" section:

- Set "Hidden Event" to "No"
- Leave "Display to" to set to "Staff" only

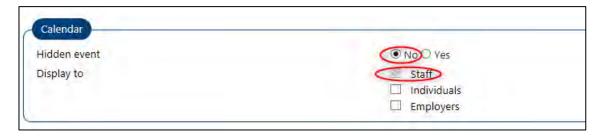

#### 12) In the Registration section:

- Set "Registration Method" to "Register Online"
- Select appropriate "Close Registration" option (Options are: Never, 1 hour before, 1 day before)
- · Add registration instructions as necessary
- If you want Career Connect to create a "Wait List" once the event is full, set "Create Wait List" = Yes. **OR** if you want agencies to Contact the moderator when the event is full, set "Contact Event Associated Staff/Moderator" to "Yes".
- Set "Send reminder to event registrants" to "No" CC is currently not set up to send out any automated messages.
- 13) Click "Save". (**NOTE:** that once an event has been created, staff can re-open the event, scroll to the bottom, and select "Copy Event" to easily create additional pre-screening events for different dates.)

## **Viewing Events**

In order to see other agencies events:

1. Click on the "Upcoming Events" link on the dashboard "My Calendar" widget or use the left navigation menu to go to Manage Activities > Events (as described in the "Add Events" section above.)

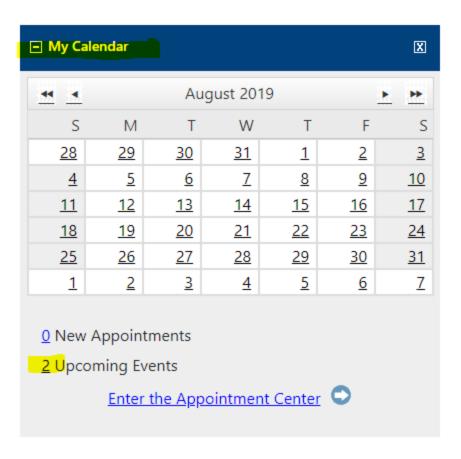

2. You can use the "Filter Criteria" to find events by location or Category, or leave filters set at the default to see all upcoming events in a month. If you change the filters, click the "Filter" link to update the calendar.

Hide Filter Criteria

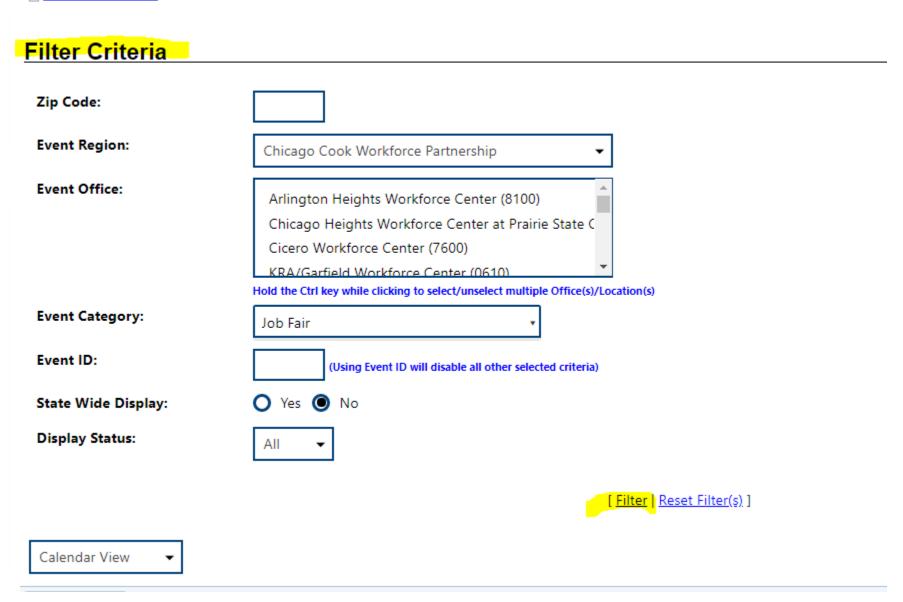

3. To obtain more information about a specific event, hover over the event or click on it in the Calendar and then click "View Event". You'll be able to see all the relevant information (similar to what you have to enter when adding an event).

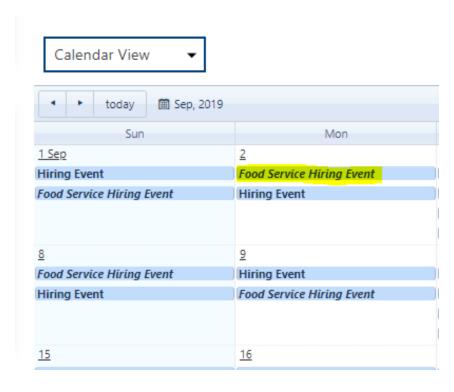

4. You can also use the "Print Current View" link to print the events. (Make sure that your pop-ups are enable in your web browser.)

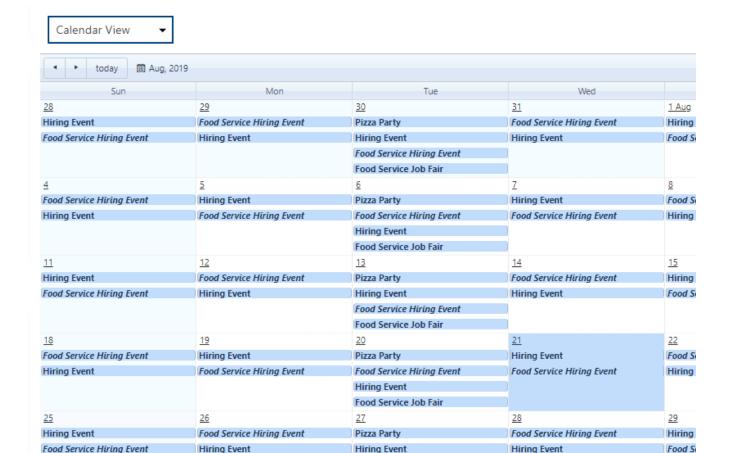

Food Service Hiring Event Food Service Job Fair

[ Print Current View ]

## Job Orders

## Search Job Orders

The Partnership has many Business Service staff who enter job openings into Career Connect. These are called Job Orders. Use the left panel, go to "Manage Job Orders" and then "Search for Internal Jobs". You can change the search parameters to include keywords and Date Posted.

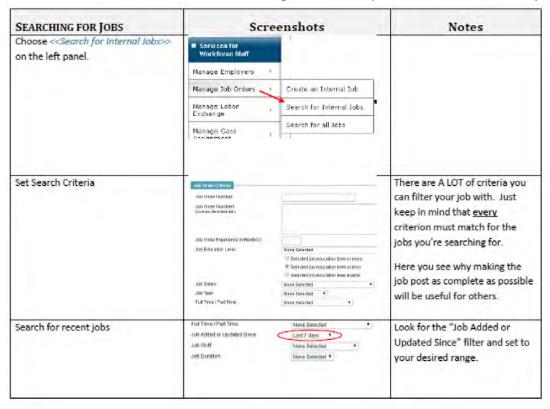

To make sure that you are getting open jobs, make sure to set the "Job Status" filter to "Open and Available". Job Category: None Selected Alien Labor Cert H2B (staff): None Selected ▼ Alien Labor Cert H2B (emp): None Selected ▼ Job Status: Open and available Job Benefits: Stock Options Medical [ Check All | Uncheck All ] Retirement/Pension Dental Life Insurance Relocation Assistance To view the job order, click on the "Job Title" in the search results. Your search found 9 job(s), representing at least 40 position(s), that matched your search criteria. Change your search criteria. Results View: Summary | Detailed Hide potential duplicates To sort on any column, click a column title. **On-line Status** Job Order Number **Job Title Company Create Date** Job Status Machine Operator 14624 abc company 7/24/2019 Open and available On-Line

Avcoa

ABC Company

ABC company

7/24/2019

7/24/2019

7/24/2019

Open and available

Open and available

Open and available

On-Line

On-Line

On-Line

14623

14622

14621

Machine Operator

Machine Operator

Machine Operator

#### Refer Someone to a Job Order

Currently the Job Order Referral process is manual. Job orders should include instructions on how to apply for the job. To view the instructions, click on the "Job Application Methods Accepted" link at the top of the job. Or scroll down to that section.

[Job Title and Occupation | Location/Work Site of this job | Contact Person for this Job | Job order information to be displayed online | Job Details | Job Description | Skills | Other Skills | Hiring Requirements |

Specialized Requirements | Minimum Education, Experience, & Age Requirements | Transportation Requirements | Compensation & Hours | Benefits Offered | Job Application Methods Accepted | Job Application Methods Accepted | Job Application Method | Other Information | Staff Information |

Information Needed | Application Question Set | Application Method | Other Information | Staff Information | Staff Information | Staff Information | Staff Information | Staff Information | Staff Information | Staff Information | Staff Information | Staff Information | Staff Information | Staff Information | Staff Information | Staff Information | Staff Information | Staff Information | Staff Information | Staff Information | Staff Information | Staff Information | Staff Information | Staff Information | Staff Information | Staff Information | Staff Information | Staff Information | Staff Information | Staff Information | Staff Information | Staff Information | Staff Information | Staff Information | Staff Information | Staff Information | Staff Information | Staff Information | Staff Information | Staff Information | Staff Information | Staff Information | Staff Information | Staff Information | Staff Information | Staff Information | Staff Information | Staff Information | Staff Information | Staff Information | Staff Information | Staff Information | Staff Information | Staff Information | Staff Information | Staff Information | Staff Information | Staff Information | Staff Information | Staff Information | Staff Information | Staff Information | Staff Information | Staff Information | Staff Information | Staff Information | Staff Information | Staff Information | Staff Information | Staff Information | Staff Information | Staff Information | Staff Information | Staff Information | Staff Information | Staff Informa

For help click the information is

Job Order Number 14624

## Job Title and Occupation

Job Title: Machine Operator

Occupation: Metal Workers and Plastic Workers, All Other (51419900)

Typical

View Typical Job and Employment Data for Metal Workers and Plastic Workers, All Other

Employment Data: Agency Job ID: Follow the instructions provided to refer your client to the job.

## **Job Application Methods Accepted**

Check the methods that individuals may use to apply for this job:

Via Company Website (Address provided below)

Company Job Application http://www.abccompany/employment.com

Web Site:

Enter a brief description of the application process: (2500 characters max.) Contact Jose, Near West AJC Job Developer, at jvargas@email.com or 773-555-2121 for pre-screening. Please include a resume and contact information with your email.

#### Job Order Reports

Another way to see active job orders is to run the Daily Job Orders for Posting report.

1. On the Left Navigation menu, find the "Reports" menu and click on "Detailed Reports".

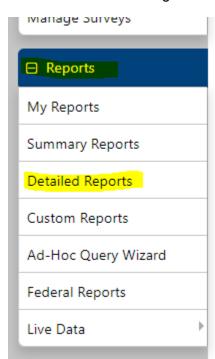

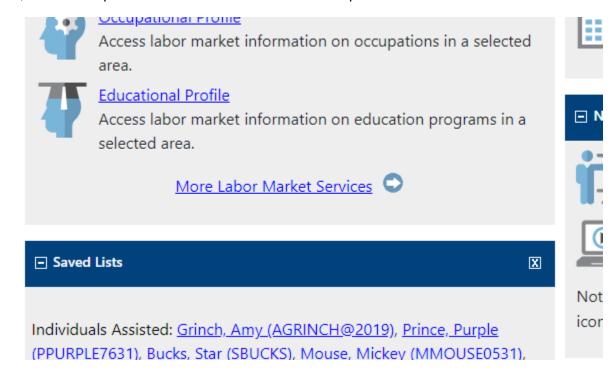

2. Scroll down to the Employer Reports section & click on "Job Order".

# **Employer Reports**

## <u>Job Order</u>

Display Job Order Reports

## Registered Employer

Display Registered Employer Reports

3. Under the "Internal" section, click on "Daily Jobs Formatted for Posting".

#### Internal:

#### Advanced

- List
- by Actual Close Date
- by Benefits Offered
- by County
- by Employer
- by Enterprise Zone Status
- by Follow-up Date
- by H-2A Job Order Status
- by H-2B Job Order Status
- by Job Created by ARRA
- by Last Display Date
- by NAICS Industry Code (Detail)
- by O\*Net Occupation Code (Detail)
- by One Stop Location
- <u>by Original Staff Entered</u>
- by Registered Apprenticeship
- by Required Education Achievement
- by Staff Job Order Status
- <u>by Wage Group</u>
- Daily Jobs Formatted for Posting

- <u>by Job Type</u>
- by Applicants
- by City
- by Court Order Status
- <u>by Employer Job Order Status</u>
- by Federal Contractor Status
- by Green Job
- by H-2A/B Job Orders from Other States
- by Job Category
- by Job Orders with No Applicant Referrals
- by LWDB/Region
- by NAICS Industry Sector
- by O\*Net Occupation Group
- by Original Entry Source
- by Reason For Closing
- by Release from Hold Date
- by Special Job Category
- by State
- by Zip Code
- Interview Questions

- 4. This will take you to a report filter page. These are the most common filters to use, but feel free to use additional filters to return the best jobs for your clients:
  - Be sure to set the "Staff Job Order Status" to "Open & Available" so that you only get active job orders.

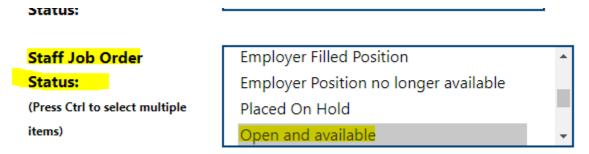

• In the "Filter by Date" section, leave it set to "Any Timeframe" to get all active jobs.

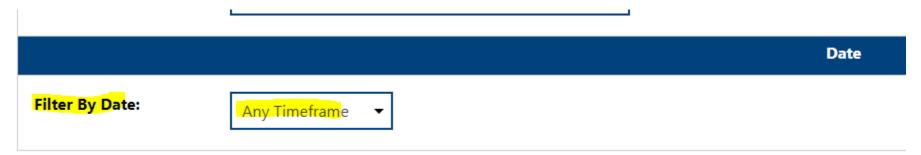

• If you want job orders posted during a specific date range, change the "Filter by Date" selection to "Active Date" and then set your desired date range.

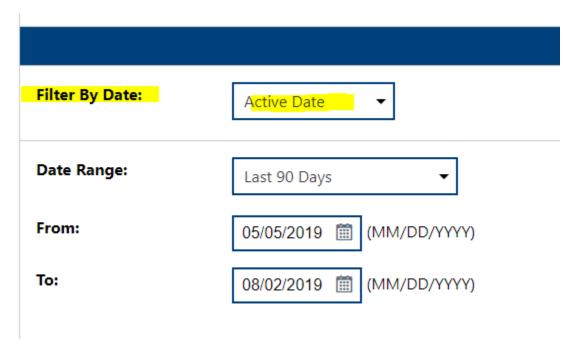

5. Once your desired filters are set, click "Run Report". The report returns with the Job Order Number, and pertinent information about the job and some of the qualifications. (See the sample report below.) If you have a client that is interested in the job, then you can look it up in Career Connect using the Job # per the instructions above. To download the report into Excel or PDF, click on the arrow next to the disk icon at the top of the report and select your desired download format.

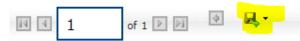

#### Job Order Report - Daily Jobs for Quick Posting

Region/LWIA: Chicago Cook Workforce Partnership Staff Job Order Status: Open and available Display Type: Unsuppressed Job Order, Suppressed Job Order Active Date: 5/5/2019 to 8/2/2019

| <b>‡</b> | <b>‡</b>                                   | ‡<br>Months                                                                                                    | ‡<br>Min                                                                                                    | <b>\$</b>                                                                                                    | \$ Salary                                                                                                    | <b>‡</b>                                                                                                    | <b>‡</b>                                                                                                    | <b>‡</b>                                                                                                    | 4                                                                                                    |
|----------|--------------------------------------------|----------------------------------------------------------------------------------------------------|----------------------------------------------------------------------------------------------------|----------------------------------------------------------------------------------------------------|----------------------------------------------------------------------------------------------------|----------------------------------------------------------------------------------------------------|----------------------------------------------------------------------------------------------------|----------------------------------------------------------------------------------------------------|----------------------------------------------------------------------------------------------------|
| City     | Job Title                                  | Exp                                                                                                    | Age                                                                                                    | Wage                                                                                                    | Unit                                                                                                    | Hours                                                                                                    | Edu Lvl                                                                                                    | Job Type                                                                                                    | DL                                                                                                    |
| Chicago  | Carpenter Apprentice                       | 6                                                                                                    | 18                                                                                                    | 25000.00                                                                                                    | Year                                                                                                    |                                                                                                    | High School Diploma or<br>Equivalent                                                                                                    | Full Time (30 Hours or More)                                                                                                    | No                                                                                                    |
| Chicago  | Industrial-Organizational<br>Psychologists | 5                                                                                                    |                                                                                                    | 60000.00                                                                                                    | Year                                                                                                    |                                                                                                    | Master's Degree                                                                                                    | Full Time (30 Hours or More)                                                                                                    | No                                                                                                    |
| Chicago  | Machine Operator                           | 6                                                                                                    | 18                                                                                                    | 15.00                                                                                                    | Hour                                                                                                    |                                                                                                    | 3 Years at College or a Technical<br>or Vocational School                                                                                                    | Full and Part Time Positions                                                                                                    | No                                                                                                    |
| Chicago  | Machine Operator                           | 6                                                                                                    |                                                                                                    | 15.00                                                                                                    | Hour                                                                                                    |                                                                                                    | High School Diploma or<br>Equivalent                                                                                                    | Full Time (30 Hours or More)                                                                                                    | No                                                                                                    |
| Chicago  | Machine Operator                           | 6                                                                                                    | 18                                                                                                    | 15.00                                                                                                    | Hour                                                                                                    | 32                                                                                                    | 3 Years at College or a Technical or Vocational School                                                                                                    | Full Time (30 Hours or More)                                                                                                    | No                                                                                                    |
|          | City Chicago Chicago Chicago Chicago       | City Job Title  Chicago Carpenter Apprentice  Chicago Industrial-Organizational Psychologists  Chicago Machine Operator  Chicago Machine Operator | City Job Title Exp  Chicago Carpenter Apprentice 6  Chicago Industrial-Organizational Psychologists 5  Chicago Machine Operator 6  Chicago Machine Operator 6 | City Job Title Exp Months Exp Age  Chicago Carpenter Apprentice 6 18  Chicago Industrial-Organizational Psychologists 5  Chicago Machine Operator 6 18  Chicago Machine Operator 6 | City Job Title Exp Age Wage  Chicago Carpenter Apprentice 6 18 25000.00  Chicago Industrial-Organizational Psychologists 5 60000.00  Chicago Machine Operator 6 18 15.00  Chicago Machine Operator 6 15.00 | City Job Title Exp Age Wage Unit  Chicago Carpenter Apprentice 6 18 25000.00 Year  Chicago Industrial-Organizational Psychologists 5 60000.00 Year  Chicago Machine Operator 6 18 15.00 Hour  Chicago Machine Operator 6 15.00 Hour | City Job Title Exp Min Age Wage Unit Hours  Chicago Carpenter Apprentice 6 18 25000.00 Year  Chicago Industrial-Organizational Psychologists 5 60000.00 Year  Chicago Machine Operator 6 18 15.00 Hour  Chicago Machine Operator 6 15.00 Hour | City Job Title Exp Age Wage Unit Hours Edu Lvl  Chicago Carpenter Apprentice 6 18 25000.00 Year High School Diploma or Equivalent  Chicago Industrial-Organizational Psychologists 5 60000.00 Year Master's Degree  Chicago Machine Operator 6 18 15.00 Hour 3 Years at College or a Technical or Vocational School  Chicago Machine Operator 6 15.00 Hour 3 Years at College or a Technical or Vocational School  Chicago Machine Operator 6 15.00 Hour 3 Years at College or a Technical or Vocational School | City Job Title Exp Age Wage Unit Hours Edu Lvl Job Type  Chicago Carpenter Apprentice 6 18 25000.00 Year High School Diploma or Equivalent Full Time (30 Hours or More)  Chicago Industrial-Organizational Psychologists 5 60000.00 Year Master's Degree Full Time (30 Hours or More)  Chicago Machine Operator 6 18 15.00 Hour 3 Years at College or a Technical or Vocational School High School Diploma or Equivalent Full Time (30 Hours or More)  Chicago Machine Operator 6 15.00 Hour 3 Years at College or a Technical or Vocational School Full Time (30 Hours or More)  Chicago Machine Operator 6 18 15.00 Hour 3 Years at College or a Technical Full Time (30 Hours or More) |

## Career Connect Help

- If you need help with Career Connect, including password resets, technical issues, or policy/procedure questions, please email Robert Guzman at <a href="mailto:robert@chicagocitywideliteracy.org">robert@chicagocitywideliteracy.org</a> with a copy to Becky Raymond (<a href="mailto:becky@chicagocitywideliteracy.org">becky@chicagocitywideliteracy.org</a>).
- If the technical issues require help from The Partnership, Robert or Becky will forward them to Dena and Jasmine via the Career Connect Help Desk.